# BTW na conversie

 $\sim$ 

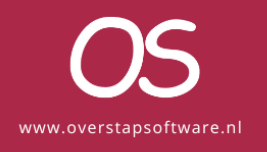

#### Inhoud

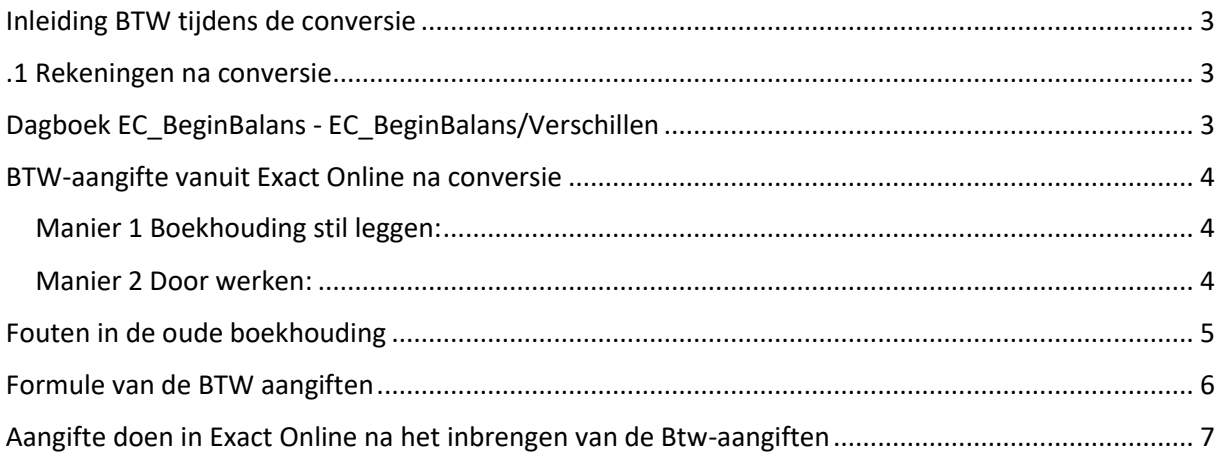

#### <span id="page-2-0"></span>Inleiding BTW tijdens de conversie

Hoe gaan wij om met de BTW tijdens conversie en hoe er moet worden omgegaan met de BTW correcties na de conversie

#### <span id="page-2-1"></span>.1 Rekeningen na conversie

Binnen Exact bij het dagboektype bank, inkopen en verkopen mogen wij niet direct op een BTW grootboekrekening boeken. Daarom boeken wij deze bedragen op een conversie grootboekrekening BTW. Dit zijn de .1 rekeningen. Deze boekingen worden automatisch per maand tegen geboekt aan einde van de conversie. Maar heeft je administratie afwijkende periodes of is de boekinghouding oud dus al een paar jaar niet meer actief dan kan het betekenen dat je deze boeking handmatig moet doen.

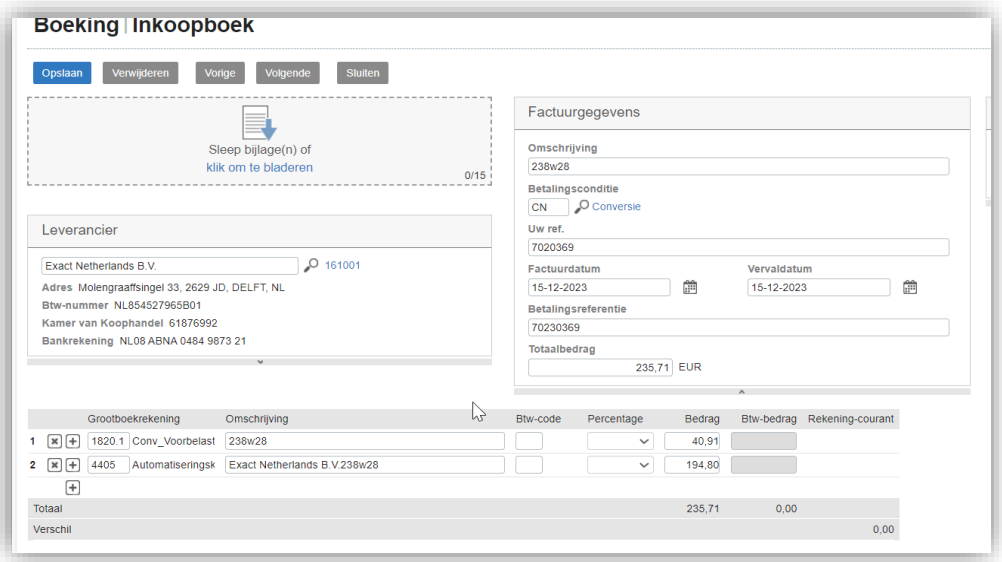

#### <span id="page-2-2"></span>Dagboek EC\_BeginBalans - [EC\\_BeginBalans/Verschillen](https://start.exactonline.nl/docs/FinJournal.aspx?Code=EC_BeginBalans&_Division_=3687388)

De correctie van alle btw saldo's wordt geboekt in dagboek "[EC\\_BeginBalans -](https://start.exactonline.nl/docs/FinJournal.aspx?Code=EC_BeginBalans&_Division_=3687388) [EC\\_BeginBalans/Verschillen](https://start.exactonline.nl/docs/FinJournal.aspx?Code=EC_BeginBalans&_Division_=3687388)". Er wordt 1 boeking aangemaakt die per jaar en per maand alle BTW saldo's van de conversie rekeningen opruimt. Hieronder staat een screenshot van deze boeking.

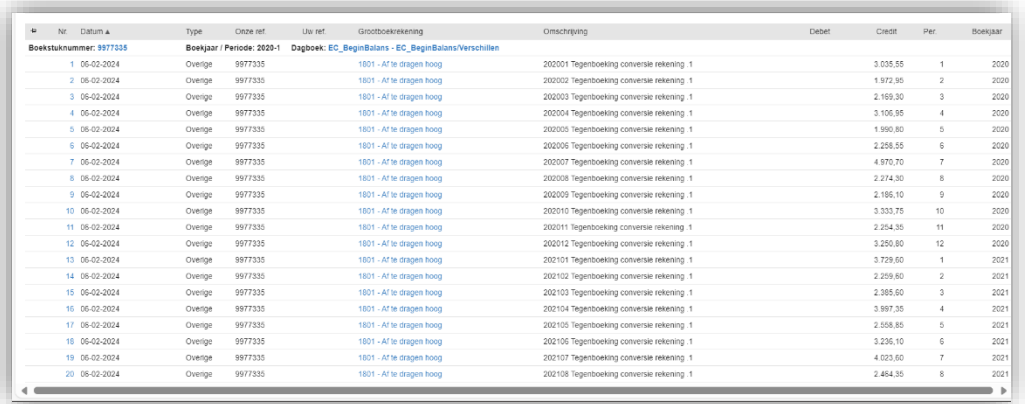

Hierdoor lopen de BTW saldo's van de hulp grootboekrekeningen op 0. Zoals je hieronder kan zien.

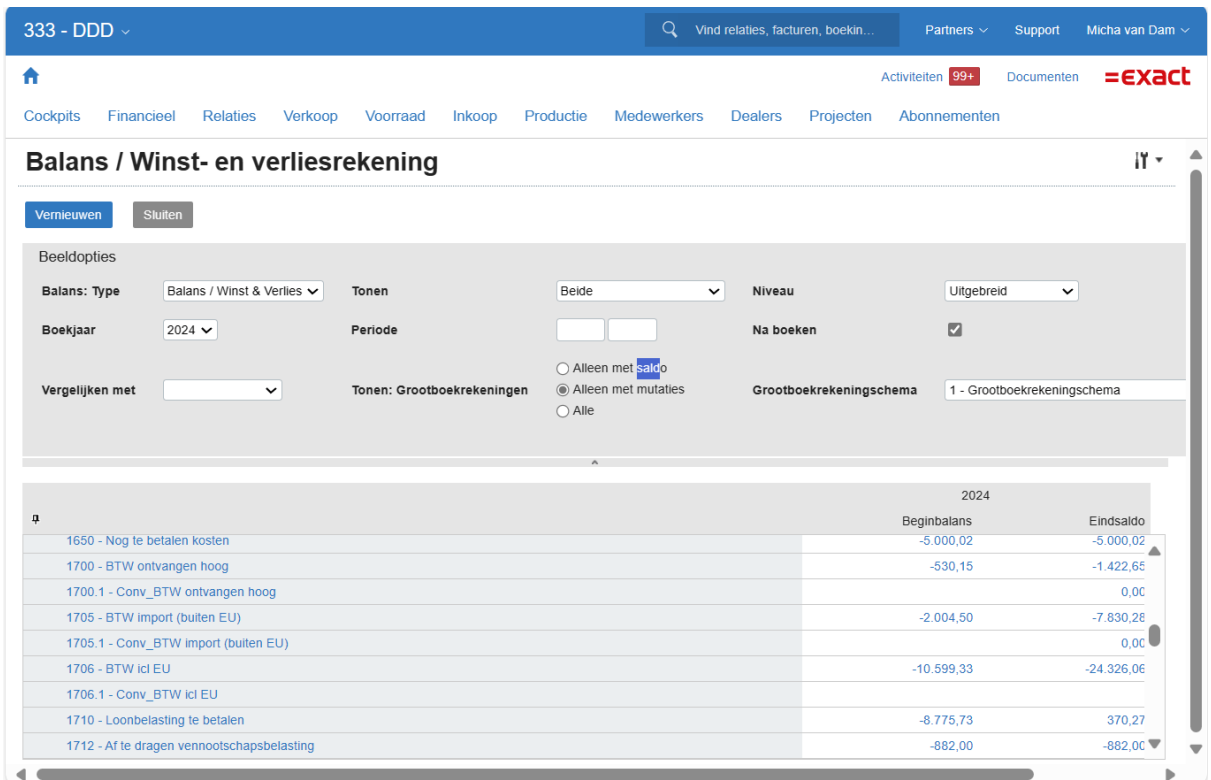

# <span id="page-3-0"></span>BTW-aangifte vanuit Exact Online na conversie

#### <span id="page-3-1"></span>Manier 1 Boekhouding stil leggen:

Voor conversie in het oude pakket eerste je BTW aangifte doen. Deze manier is het makkelijkste, maar je moet in staat zijn om geen nieuwe boekingen in de nieuwe BTW periode te doen, Dus geen inkopen, verkopen en bankboekingen. Je dient de gehele boeking echt stil te leggen voor de nieuwe periode.

De BTW aangifte van de nieuwe periode wordt dan volledig uit Exact gedaan.

#### <span id="page-3-2"></span>Manier 2 Door werken:

U kunt ook halverwege een BTW periode converteren naar Exact. Om dit te doen is het heel belangrijk om voor de conversie, goed te controleren of alle boekingen met een BTW code zijn voorzien en of dit de juiste is.

Om nu de BTW aangifte te doen, dient u op het moment van conversie de BTW aangifte uit andere pakket uit te draaien. Vervolgens als u in Exact de BTW gaat doen dan doe je daar de BTW aangifte handmatige aanvullen met de aangifte uit uw oude pakket.

## <span id="page-4-0"></span>Fouten in de oude boekhouding

#### **Stel u komt er achter dat er toch fouten in de oude boekhouding gemaakt zijn en uw wilt deze corrigeren in Exact.**

Stel bijvoorbeeld u heeft inkoop factuur opgenomen voor BTW hoog en het de BTW van de inkoopnota is, niet btw aftrekbaar.

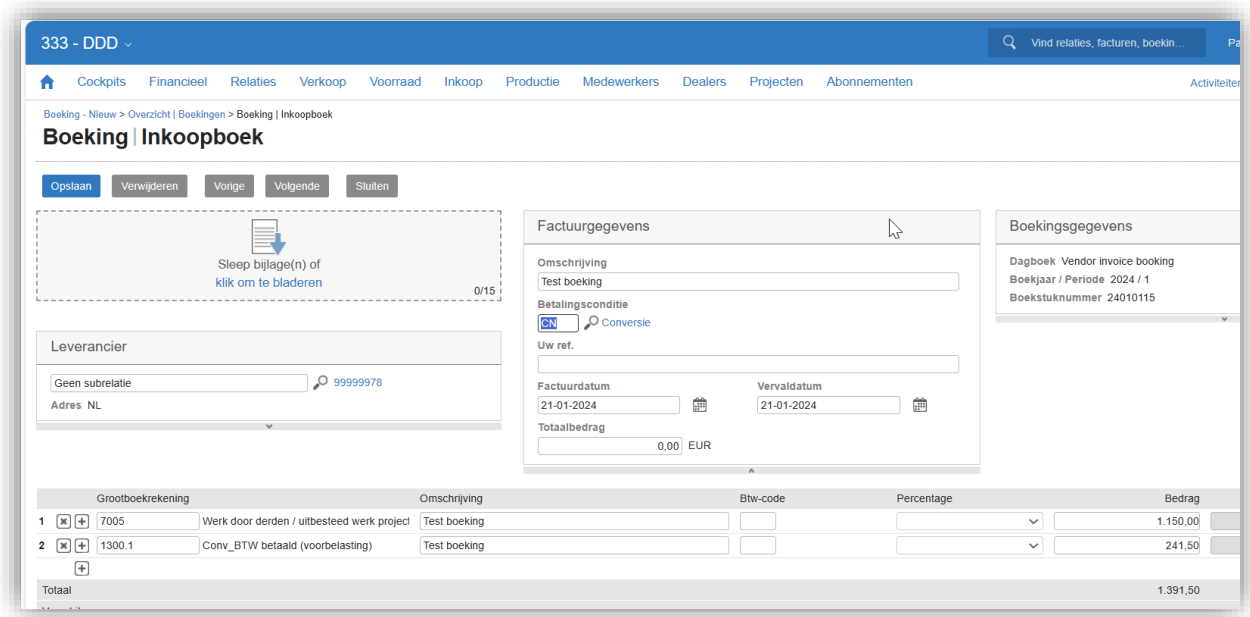

Pas de boeking aan u haalt de BTW uit de boeking en zet deze op de kostenrekening

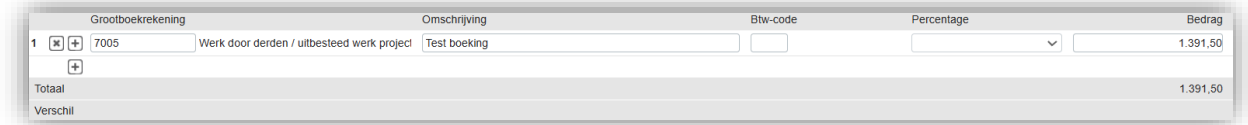

**Als wij nu naar kolommenbalans bekijken, zien wij de aanpassing naar voren komen.**

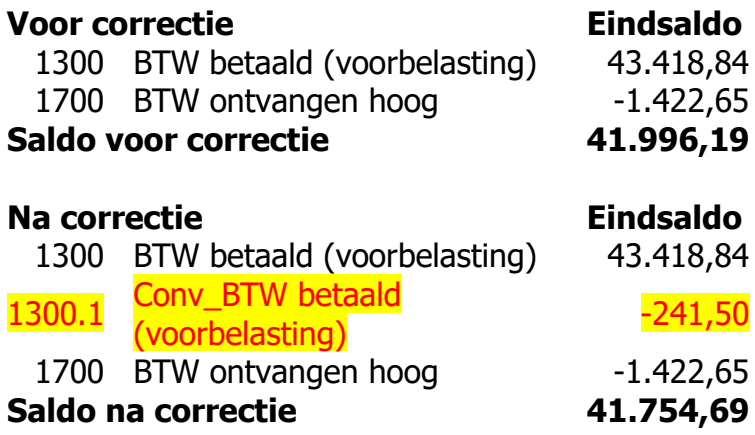

## <span id="page-5-0"></span>Formule van de BTW aangiften

In de Exact online zal BTW aangifte aangevuld moeten gaan worden met de correctie en na de BTW aangifte moet dit saldo gecorrigeerd worden.

Dus eigenlijk is de formule van de BTW aangifte als volg

BTW aangifte oude pakket

+

BTW aangifte uit Exact Online

+

Alle verschillen op de .1 rekening

 $=$ 

De BTW aangifte die je moet indienen bij de belastingdienst

<span id="page-6-0"></span>Aangifte doen in Exact Online na het inbrengen van de BTW-aangiften

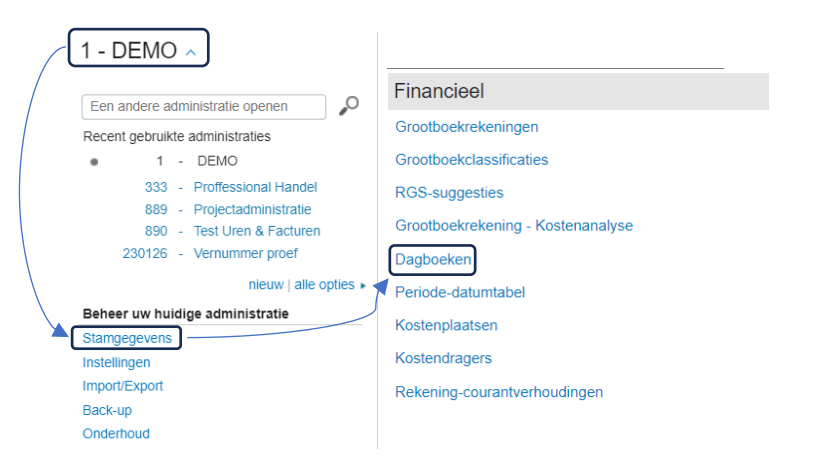

Figuur 1 Ga naar Administratienaam > Stamgegevens > Dagboeken

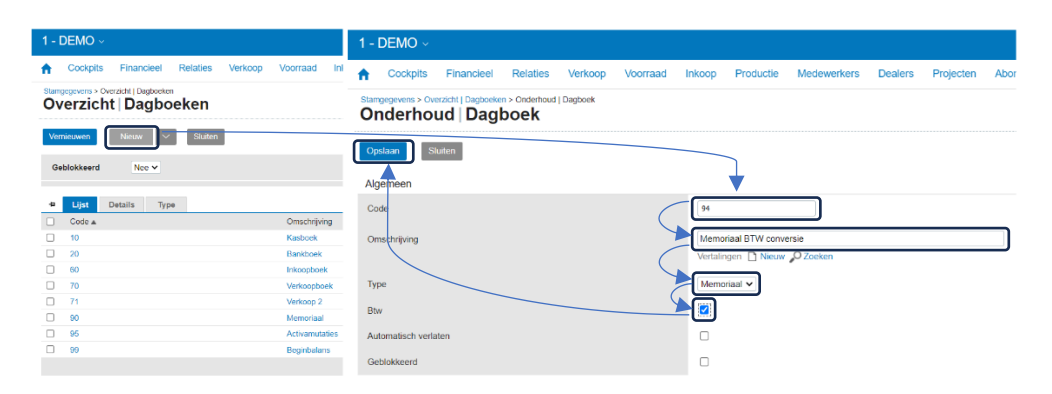

Figuur 2 Maak vervolgens een nieuwe Dagboek aan met het type Memoriaal en zet het vinkje achter BTW aan.

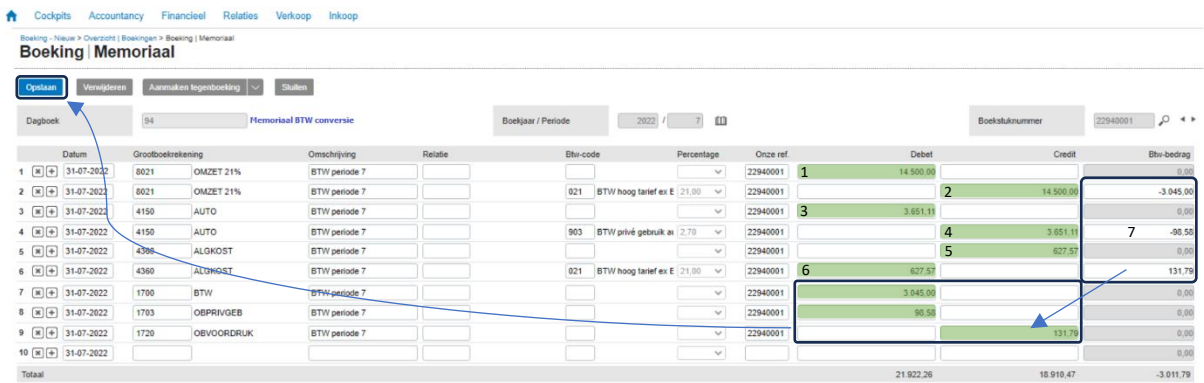

Memoriaalboeking aanmaken in dagboek Memoriaal waarin BTW gebruikt kan worden en daarin de volgende regels opnemen:

- 1. Omzet van periode waarover nog aangifte gedaan moet worden gedaan aan de debetzijde boeken
- 2. Omzet weer opboeken aan creditzijde met gebruik van BTW-code
- 3. Grondslag kosten BTW prive gebruik aan de debetzijde boeken
- 4. Grondslag weer opboeken aan creditzijde met gebruik van BTW-code
- 5. Inkoopbedrag van periode waarover nog aangifte moet worden gedaan aan de creditzijde boeken
	- Bedrag grondslag berekenen op basis van saldo af te dragen btw bijvoorbeeld: BTW bedrag is € 131,79. Grondslag word dan € 627,57. De formule hiervoor is: (BTW bedrag/BTW percentage)\*100= BTW grondslag
- 6. Inkoopbedrag weer opboeken aan debetzijde met gebruik van BTW-code
- 7. Saldo van de BTW-rekeningen na de laatste aangifte tegenboeken

Deze saldo's zijn door de voorgaande regels nl. nogmaals geboekt en hiermee corrigeer je het dus.

Na deze procedure kan ook de BTW-aangifte direct vanuit Exact Online gebeuren

**Mocht u er niet uitkomen, dan is aanvullende consultancy mogelijk.**